### **Device Operation Technical Support**

# **Package Contents Product Highlights**

# **Device Operation Device Operation**

# **Frame Control Close-up Device Operation Device Operation Device Operation**

model ASDPF08F

Your order has been carefully packaged and inspected. The following accessories should be included in your package. Please inspect the contents of the package to ensure that you have received all items and that nothing has been damaged. If you discover a problem, please contact us immediately for assistance.

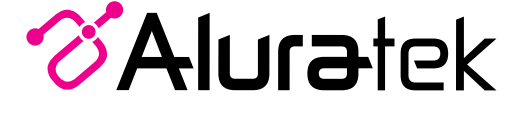

From the main menu, press the " $\blacktriangleleft$ " or " $\blacktriangleright$ " buttons to select the  $\blacktriangleright$  and press " $\blacktriangleright$ ||" button to confirm. Press the "►||" button again to access the "Photo Setup" menu.

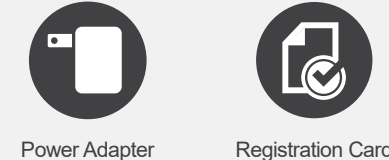

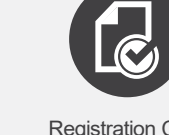

aluratek.com **aluratek.com** as a series of the served. The served aluratek, Inc. All Rights Reserved.

# **Getting Started:**

Plug in the power adapter and press the  $\bigcup$  to power on the photo frame.

Use the "▲" or "▼" button to cursor through the menu. To make any changes to the setup option highlighted, press the "◀" or "▶" button to select the desired option.

### **Viewing Photos:**

Press the  $\rightarrow$  button to return to the Setup menu. Press the  $\rightarrow$  button again to return to the Main menu.

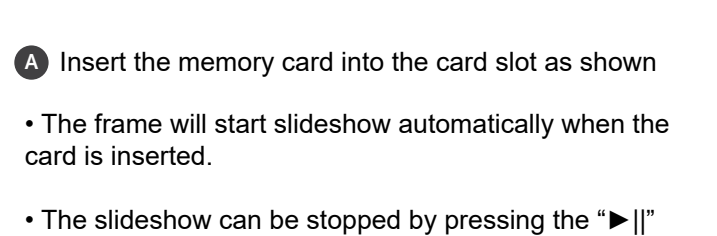

button on the frame. You can then press the "◄" or "►" button to see the next or previous picture.

• Please insert your memory card (**SDHC,SD**) at this time.

shown, press "►||" button to confirm or to cancel.

### **Photo Setup:**

From the main menu, press the " $\blacktriangleleft$ " or " $\blacktriangleright$ " buttons to select the  $\blacktriangleright$  and press " $\blacktriangleright$ ||" button to confirm. Use the "▲" or "▼" button to cursor to "Calendar Setup" menu. Press the "►||" button again to access the "Calendar Setup" menu.

You will see the following options: Enter Mode, Display Ratio, Slideshow Interval, Slideshow Repeat, Slideshow Effect, Slide Mode and Playback Mode.

From the main menu, press the " $\blacktriangleleft$ " or " $\blacktriangleright$ " buttons to select the  $\blacktriangleright$  and press " $\blacktriangleright$ ||" button to confirm. Use the "▲" or "▼" button to cursor to "System Setup" menu. Press the "►||" button again to access the "System Setup" menu.

Use the "▲" or "▼" button to cursor through the menu. To make any changes to the setup option highlighted, press the "◀" or "▶" button to select the desired option.

Once your selection has been made, press the "▲" or "▼" button to move on to the next menu option.

To select pictures from either the SD card or the USB drive, press the  $\rightarrow$  button from the Main menu. Use "◄" or "►" button to select desired media and press "►||" button to confirm.

Use the "▲" or "▼" button to cursor through the menu. To make changes to Adjust Date and Adjust Time option, once it is highlighted, press "►||" button to bring up the submenu to change the date or time. Use the "◀" or "▶" to highlight and use "▲" and "▼" to set the desired number. Once the desired date or time is shown, press "►||" button to confirm or  $\Rightarrow$  to cancel.

To make changes to the Power Off/Power On option, once it is highlighted, press "►||" button to bring up the submenu to change the time. Use the "◄" or "►" to highlight either hour or minutes and use "▲" and "▼" to set the desired time. Once the desired time is

Press the  $\rightarrow$  button to return to the Setup menu. Press the  $\rightarrow$  button again to return to

Press the  $\hookrightarrow$  button to return to the Setup menu. Press the  $\hookrightarrow$  button again to return to the Main menu.

the Main menu.

### **Calendar Setup:**

You will see the following options: Adjust Date, Adjust Time, Time Format.

### **System Setup:**

You will see the following options: Language, GrayScale, Brightness, Contrast, Power Off, Power On, Power Frequency, Start Up Mode, Firmware Version, and Reset Default Settings.

Once your selection has been made, press the "▲" or "▼" button to move on to the next menu option.

**3 4**

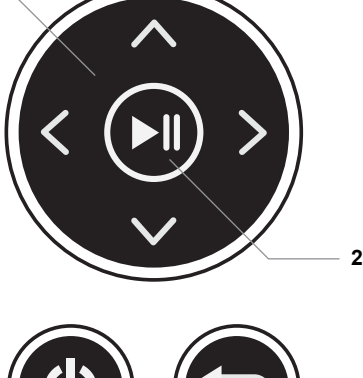

**1**

# **Warranty**

Aluratek warrants this product against defect in material or workmanship for **1 YEAR** from the date of purchase.

This warranty becomes invalid if the factory-supplied serial number or "warranty void" sticker has been removed or altered on the product.

This warranty does not cover:

- A) Cosmetic damage or damage due to acts of God
- B) Accident, misuse, abuse, negligence or modification of any part of the product.
- C) Damage due to improper operation or maintenance, connection to improper equipment,
- or attempted repair by anyone other than Aluratek. D) Products sold AS IS or WITH FAULTS.

IN NO EVENT SHALL ALURATEK'S LIABILITY EXCEED THE PRICE PAID FOR THE PRODUCT FROM DIRECT, INDIRECT, SPECIAL, INCIDENTAL, OR CONSEQUENTIAL DAMAGES RESULTING FROM THE USE OF THE PRODUCT, IT'S ACCOMPANYING SOFTWARE, OR IT'S DOCUMENTATION.

Aluratek makes no warranty or representation, expressed, implied, or statutory, with respect to it's products, contents or use of this documentation and all accompanying software, and specifically disclaims it's quality, performance, merchantability, or fitness for any particular purpose. Aluratek reserves the right to revise or update it's product, software or documentation without obligation to notify any individual or entity.

If you need further assistance, please contact the Aluratek support department for troubleshooting prior to returning this device.

E-mail: **support@aluratek.com** Web: **www.aluratek.com/helpdesk** Local (Irvine, CA): **714-586-8730** Toll free: **1-866-580-1978**

# **Radio and TV Interference Statement**

WARNING!!! This equipment has been tested and found to comply with the limits of a Class B digital device, pursuant to part 15 of the FCC rules. These limits are designed to provide reasonable protection against harmful interference in a residential installation.

This equipment generates, uses and can radiate radio frequency energy and, if not installed and used in accordance with the instruction, may cause harmful interference to radio communications. However, there is no guarantee that interference will not occur in a particular installation. If this equipment does cause harmful interference to radio or television reception, which can be determined by turning the equipment off and on, the user is encouraged to try to correct the interference by whatever measures may be required to correct the interference.

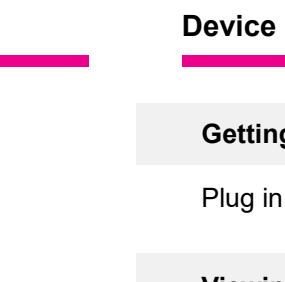

- **1 Up, Down, Left, Right Arrows** Use arrow keys to navigate your way through various menus
- **2 Play / Pause**
- **3 (c) Power On / Off**
- **4 Return Button** Press to return to previous screen

A A

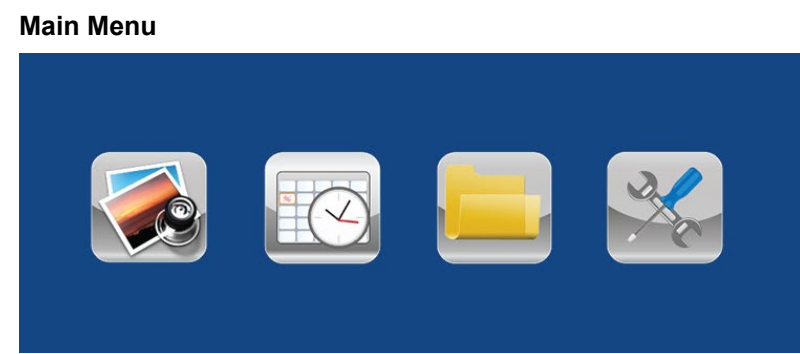

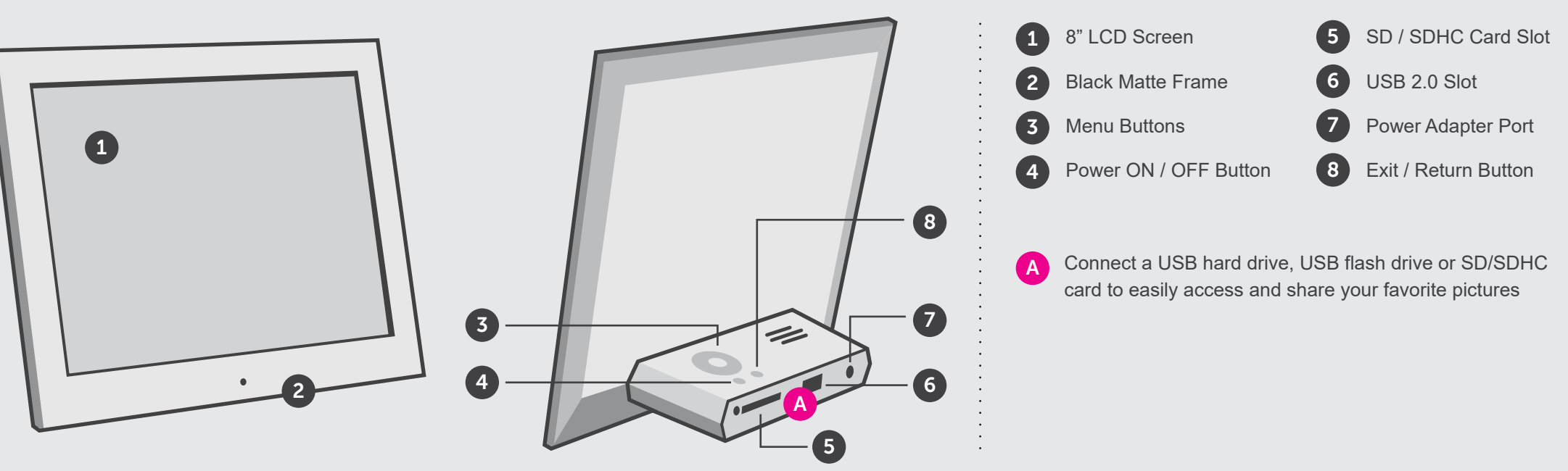